Du kan genomföra de olika lektionerna i vilken ordning du vill. När du är klar med en lektion klickar du på knappen Bocka i Du kan genomföra de olika lektionerna i vilken ordning du vill<br>När du är klar med en lektion klickar du på knappen <u>Bocka i lektionen</u> som du hittar längst ner och högst upp.

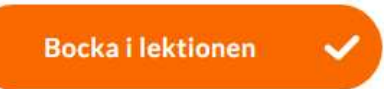

## När du gjort detta så markeras lektionen som färdig genom att den får en orange bock

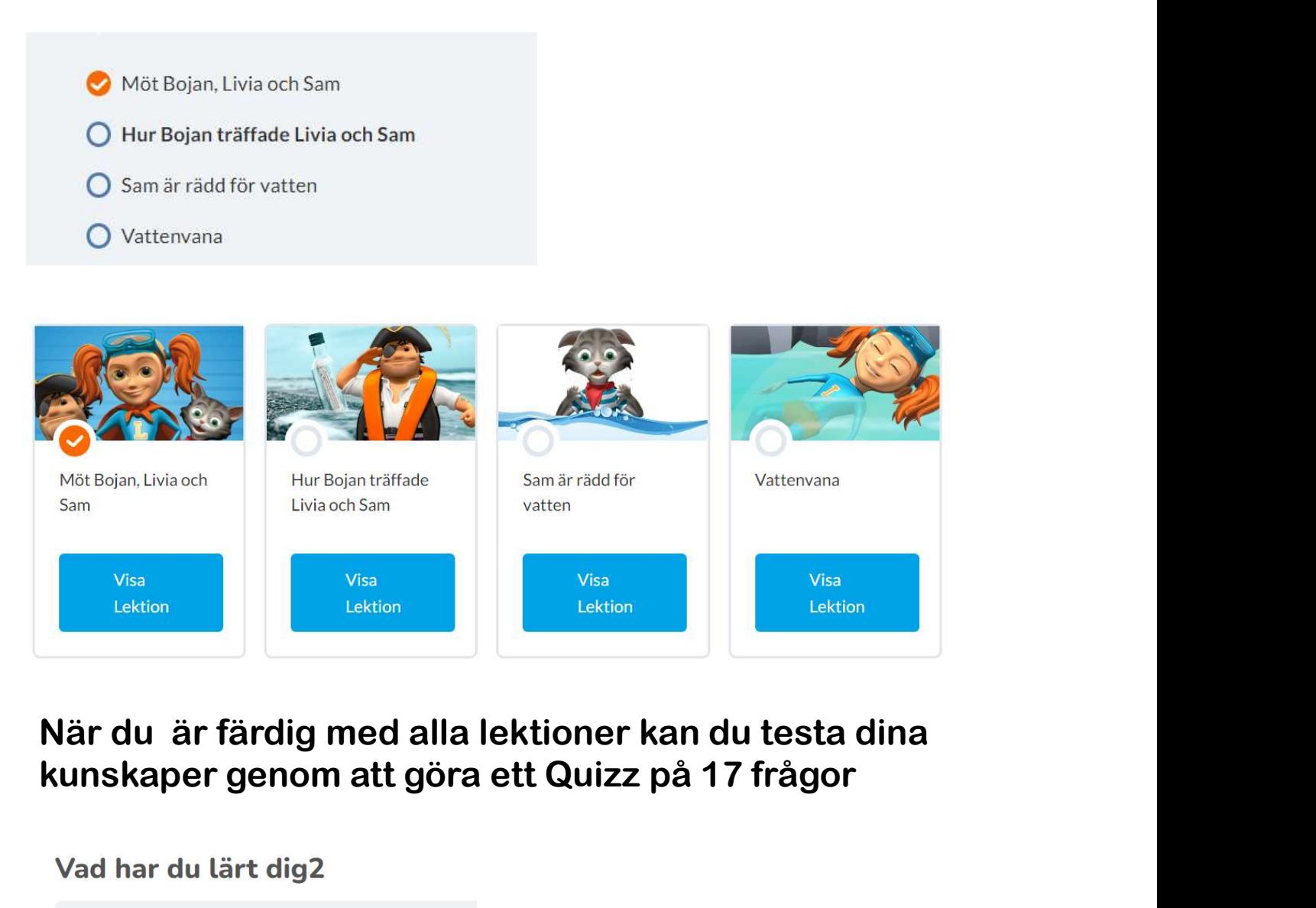

## När du är färdig med alla lektioner kan du testa dina

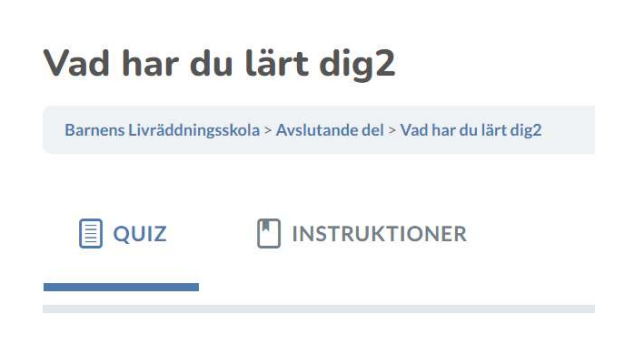

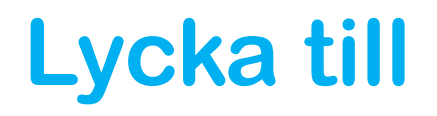

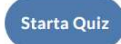